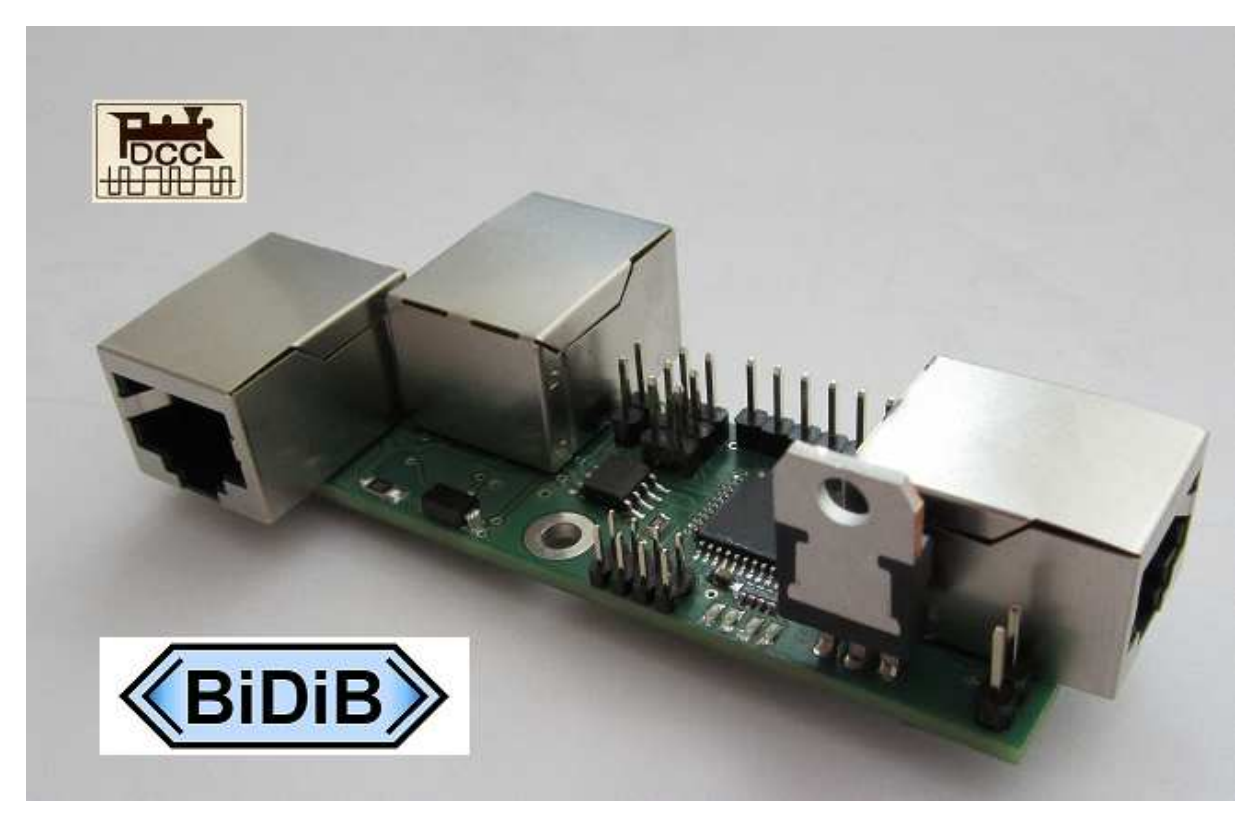

# **Bauanleitung**

## **BIDIB – S88 – Bridge V2.0**

## **Inhaltsverzeichnis: Contract Sexual Sexual Seite: Seite:**

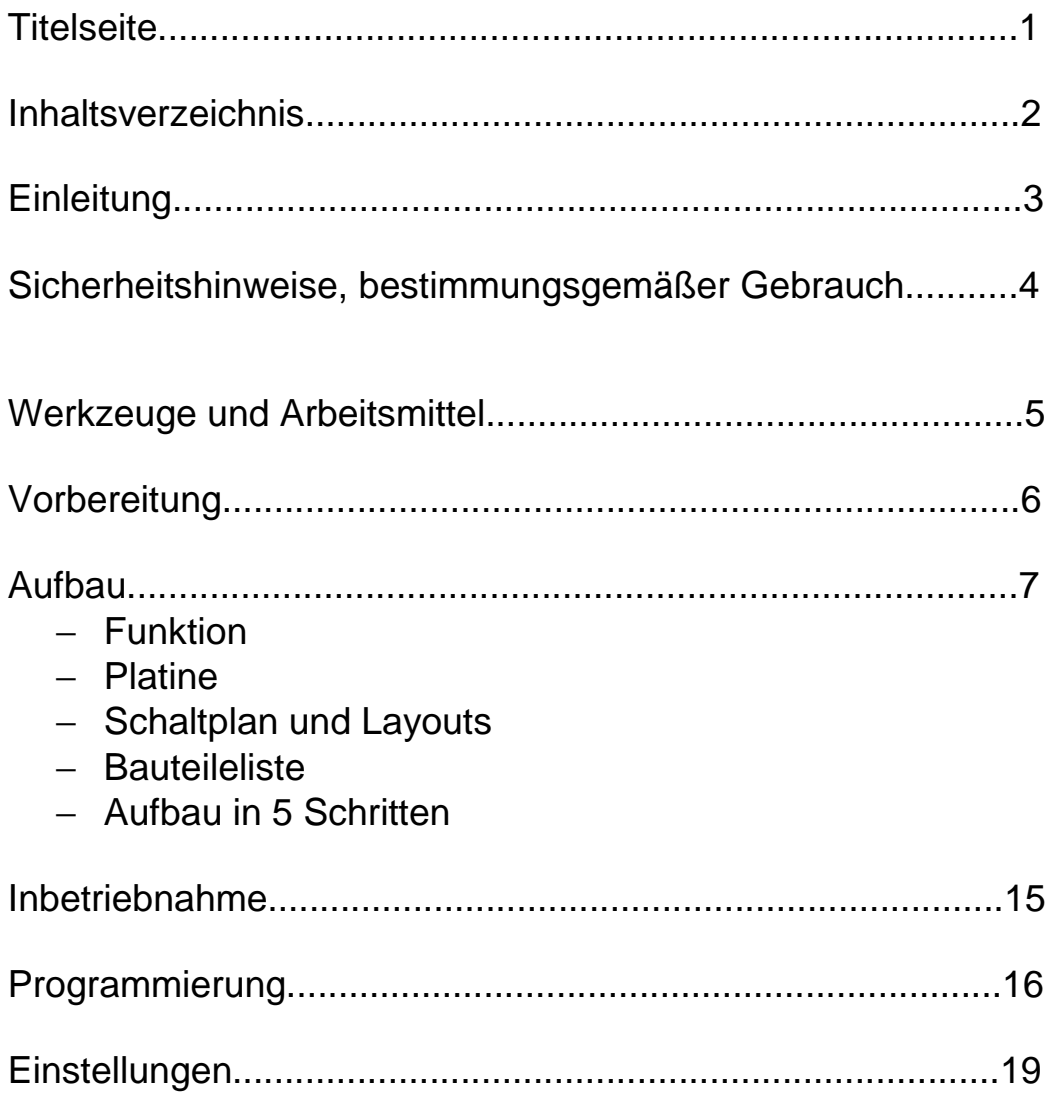

## **Einleitung:**

Diese Bauanleitung beschreibt den Aufbau und Inbetriebnahme der S88-BIDIB-Bridge aus der Selbstbaureihe von OpenDCC.

Lesen Sie diese Bauanleitung **vor** Beginn des Zusammenbaus sorgfältig durch und beachten Sie die Sicherheitshinweise.

Diese Anleitung erhebt nicht den Anspruch auf ein kommerziell gefertigtes Produkt. Sie dient lediglich als Hilfe zum Aufbau des Bausatzes für versierte und interessierte Modellbahner ausschließlich für den Eigenbau.

Diese Anleitung wurde sorgfältig geprüft und nach bestem Wissen erstellt. Es kann kein Anspruch auf Vollständigkeit, Aktualität und Richtigkeit erhoben werden. Sollten Handelsnamen oder geschützte Bezeichnungen verwendet werden , so liegen alle Rechte beim Rechteinhaber.

Es wird keine Haftung für jedwede Art übernommen, die aus der Nutzung dieser Anleitung, deren Inhalte oder deren Gebrauch herleitbar wäre. Der Nutzer dieser Anleitung erklärt sich mit Ingebrauchsnahme damit einverstanden.

Die hier verwendete und teilweise beschriebene Software kann auf der Internetseite von www.opendcc.de als Download benutzt, erweitert und verbessert werden.

Alles Weitere zur Nutzung von Software, Hardware und Applikation, ist auf der Internetseite von OpenDCC beschrieben. Der Nutzer und Anwender erklärt sich mit den dort beschriebenen Regelungen vorbehaltlos einverstanden.

#### **Eine kommerzielle Nutzung der Software oder Teile daraus ist nicht statthaft!**

Diese Bauanleitung darf keiner anderen Nutzung zugeführt werden, außer der bestimmungsgemäßen Anwendung zum Aufbau der S88-BIDIB-Bridge. Anderweitige Nutzung erfordert die Zustimmung des Autors, bzw. des Rechteinhabers der Internetseite www.opendcc.de.

Rechteinhaber: © Wolfgang Kufer, Mühldorf Autor : Alfred Ostertag, Schwäbisch Gmünd

### **Sicherheitshinweise:**

Das in dieser Bauanleitung beschriebene Modul ist ein elektrisch betriebenes Gerät. Es sind alle beim Betrieb notwendigen Vorsichtsmaßnahmen zu treffen, die mit dem Umgang mit elektrischem Strom anzuwenden sind.

Legen Sie an das Modul keinesfalls Netzspannung an.

Verwenden Sie keinesfalls Schaltnetzteile von PC´s. Diese Geräte sind nicht erdfrei, d.h. es können hier betriebsbedingt an den Gleisen und angeschlossenen Geräten hohe Spannungen auftreten – Lebensgefahr !

Erden Sie keinesfalls leitfähige Teile ihrer Modellbahnanlage !

Alle Schirmungen, Kabelschirme usw. sind ggf. wenn als notwendig erachtet auf einen gemeinsamen, erdfreien Punkt zusammen zu führen.

Das fertige Modul ist ausschließlich mit Schutzkleinspannung und Schutztrennung zu betreiben.

Modelleisenbahnen sind in der geläufigen Rechtsauffassung als Spielzeug eingestuft. Hier gelten besondere Bestimmungen.

Zur Stromeinspeisung sind ausschließlich die im Handel erhältlichen

Netzspeisegeräte mit der entsprechenden Zulassung zu verwenden.

Achten Sie beim Erwerb auf die entsprechende Klassifizierung des Netzgerätes. Näheres erfahren Sie unter www.VDE.de .

### **Bestimmungsgemäßer Gebrauch:**

Das Modul ist dafür vorgesehen ausschließlich in Modellbahnanlagen, welche digital gesteuert werden sollen, zum Schalten und Melden eingesetzt zu werden.

### **Jeder andere Gebrauch ist nicht bestimmungsgemäß.**

Das Modul ist nicht dafür bestimmt von Kindern unter 14 Jahren zusammengebaut, eingebaut oder betrieben zu werden.

### **Werkzeuge und Arbeitsmittel:**

Sie benötigen:

- − kleiner Seitenschneider
- − Pinzette für kleinste Teile
- − Lötzinn 0,5 oder 0,3 mm Durchmesser
- − ggf. Flußmittel
- − Reinigungsmittel, Pinsel, 100% Isopropylalkohol
- − Lötsauglitze
- − Lupenleuchte, besser Kameramikroskop
- − Lötkolben 30 Watt, oder besser eine thermisch geregelte Lötstation.
- − Lötspitzen mit Eignung zum Verarbeiten von SMD-Bauteilen.

Keine Angst vor den kleinen SMD - Teilen, Microcontroller und IC´s.

Durchhaltevermögen und eine ruhige Hand........

### **Tipp:**

schauen Sie sich ein kleines Video an, wie die "Tausendfüßler" von Atmel problemlos von Hand gelötet werden: www.fichtelbahn.de .

### **Vorbereitung:**

Nichts geht ohne systematisches Arbeiten.

Arbeitsmittel und Werkzeuge parat, Lötspitzen sauber ?

Nehmen Sie die zum Modul gehörigen Platinen. Prüfen Sie diese optisch unter Zuhilfenahme einer Lupenleuchte auf Fehler :

Leiterbahnen, Durchkontaktierungen, Bohrungen usw.

Reinigen Sie mit dem Isopropylalkohol die Oberflächen von Fett und sonst. Rückständen.

Prüfen Sie die erforderlichen Bauteile auf Vollständigkeit.

Planen Sie die einzelnen Arbeitsschritte und stellen Sie für die einzelnen Schritte die benötigten Bauteile bereit.

Soweit fertig ?

Na dann los !

### **Aufbau:**

### **Funktion:**

Was bauen wir den da zusammen ?

Um die bisher verwendeten S88 Rückmelder in das BIDIBus -System funktional integrieren zu können wurde dieses Modul entwickelt.

Das Modul dient als Gateway. Die im Bestand vorhandenen S88-Melder können somit weiter verwendet werden.

Der im Konzept weiterverfolgte Aufbau mit S88-N Standart´s erlaubt die Übertragung von RAILDATA über das Buffer IC U\$3 auf genormte Schnittstellen.

Weitergehende Informationen darüber erhalten Sie auf der Internetseite von www.opendcc.de/info/s88-n/

Die verschiedenen Anschluß- und Anwendungsmöglichkeiten werden in einer separaten Applikationsdokumentation ausführlich beschrieben.

### **Platine:**

Ansicht der Ober- und Unterseite der Platine V2.0

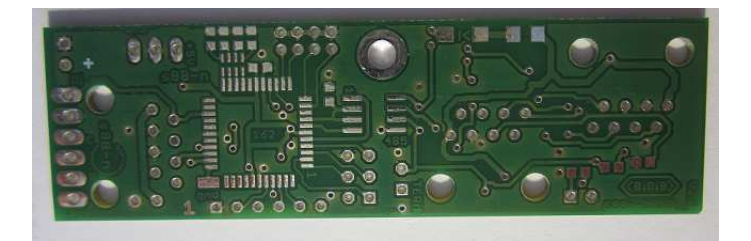

**Obere Seite (Bestückungsseite)** 

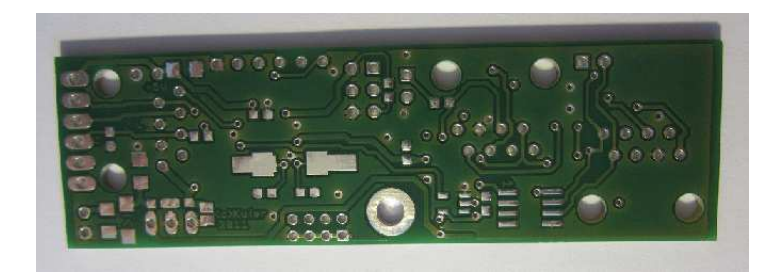

**Untere Seite (Lötseite)** 

### **Schaltplan, Layout und Bestückung:**

Alle hier veröffentlichten Layouts und Schaltpläne können Sie auf der

Internetseite downloaden.

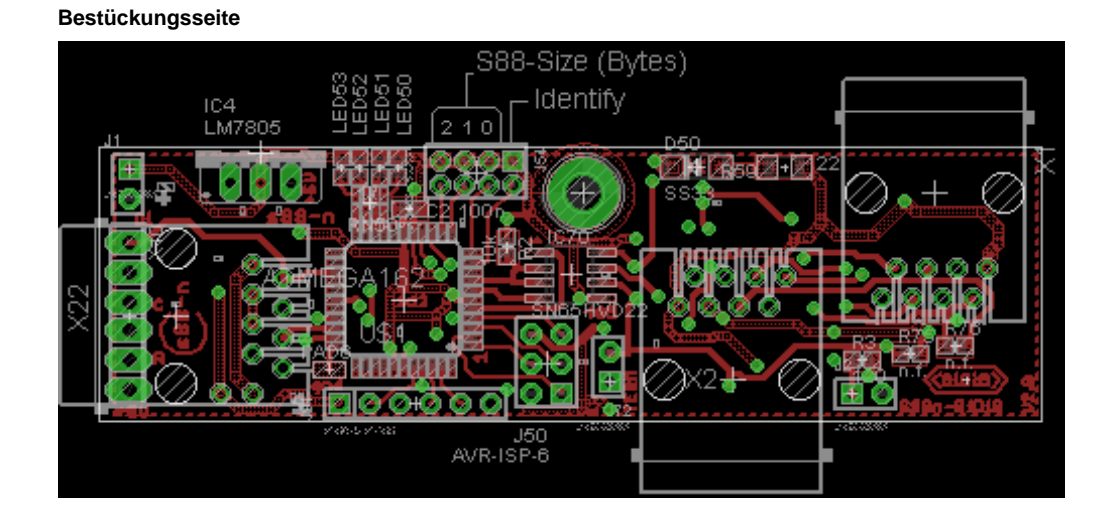

#### **Placement Bestückungsseite**

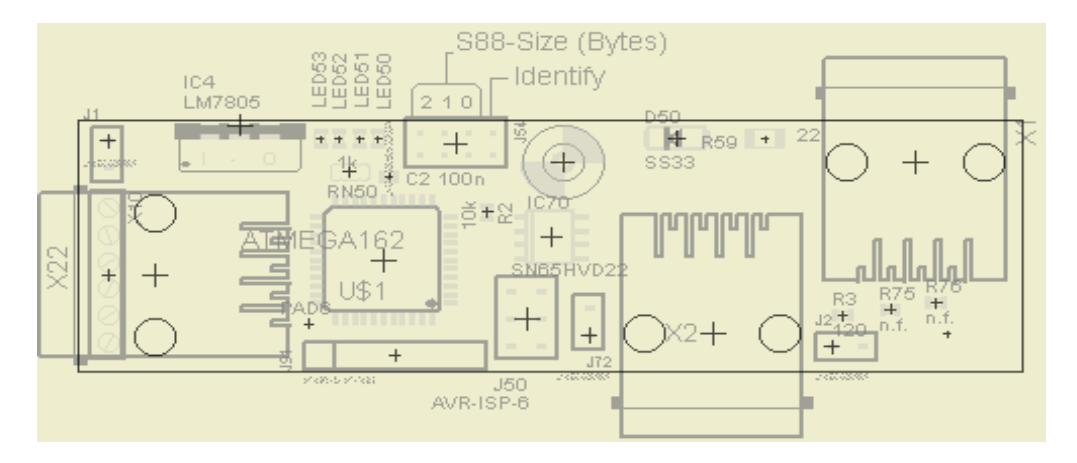

 **Lötseite** 

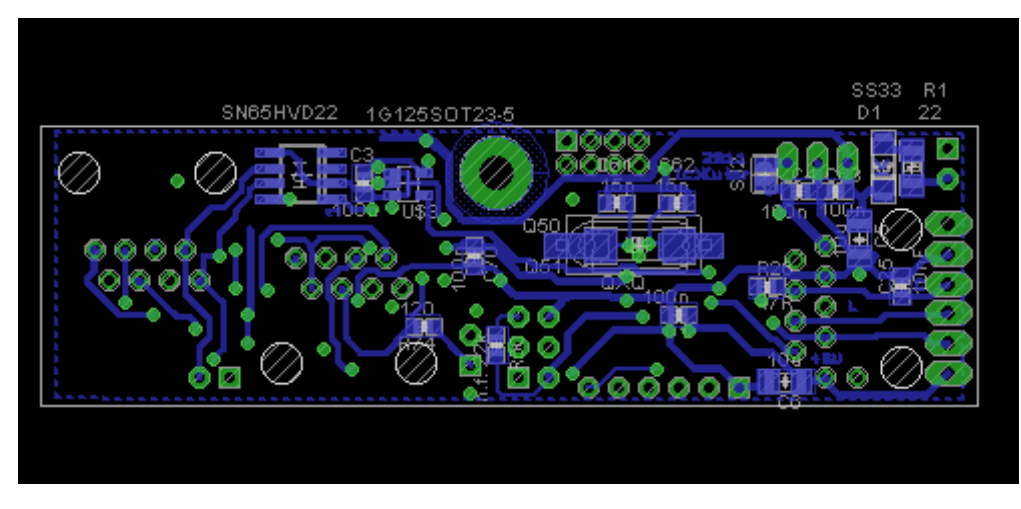

#### **Placement Lötseite**

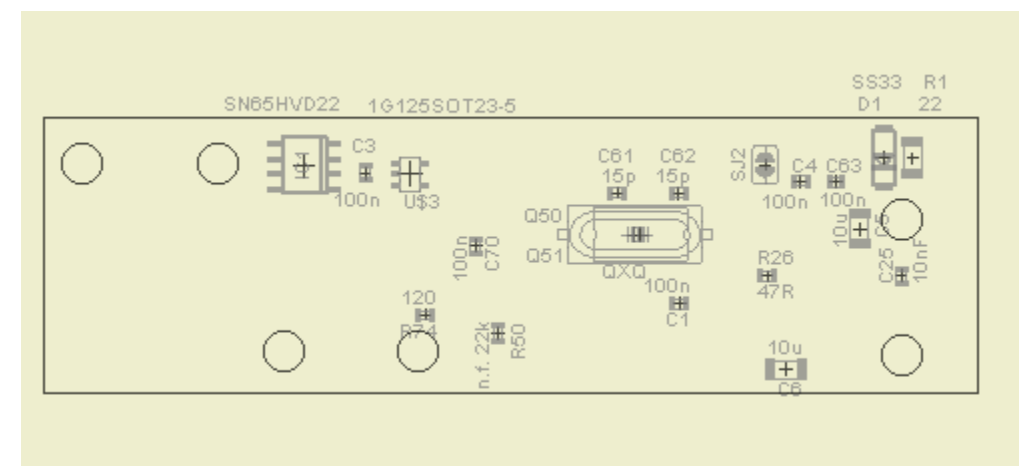

### **Schaltplan:**

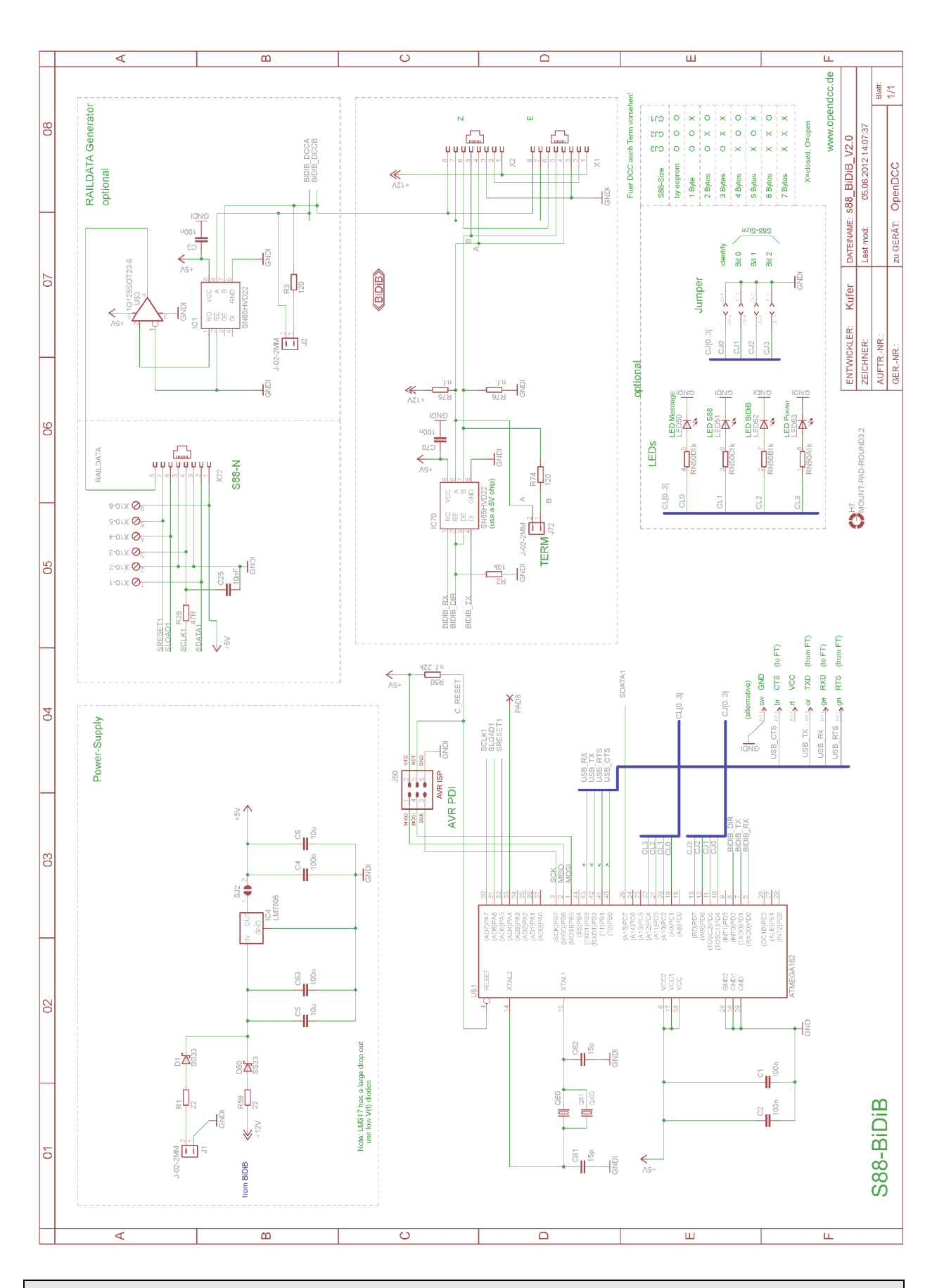

Handbuch für den Aufbau der Hardware V1.0 Stand Juni 2012 Seite 10

### **Bauteileliste:**

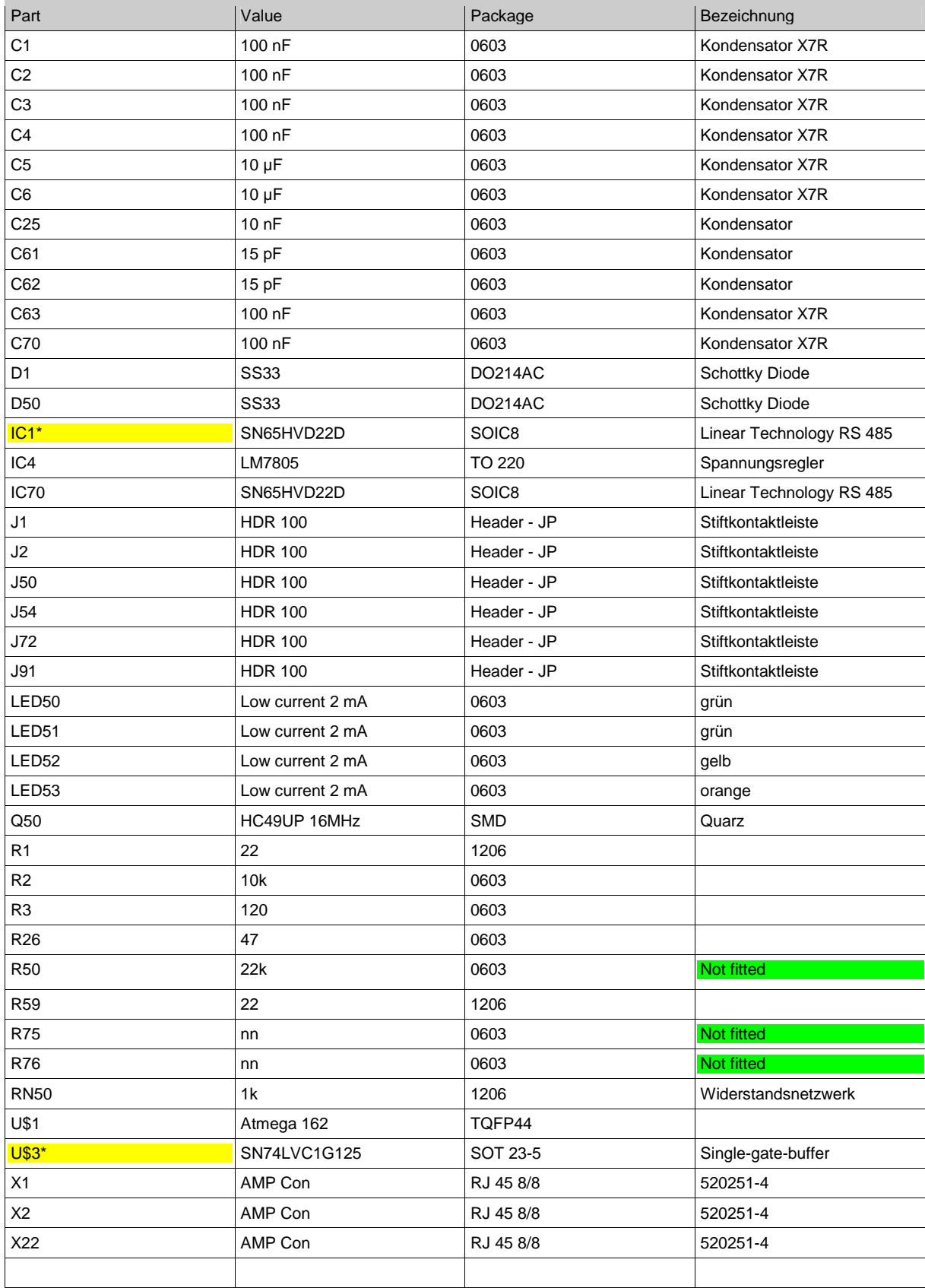

#### **\*) optional für RAILDATA, für Funktion nicht notwendig**

### **Schritt 1 Stromversorgung:**

Die zuvor mit Alkohol gereinigte und geprüfte Platine bekommt nun die ersten Bauelemente.

Beginnen wir auf der Bestückungsseite mit den Kondensator C2, den Widerständen , R3, R56. Die Diode D50 und den Längsregler IC4 LM7805. Bei der Diode auf richtige Einbaulage achten, die Markierung – ein Strich an der Gehäuseseite markiert die Anode. Die Stiftleiste J1 wird ebenfalls bestückt.

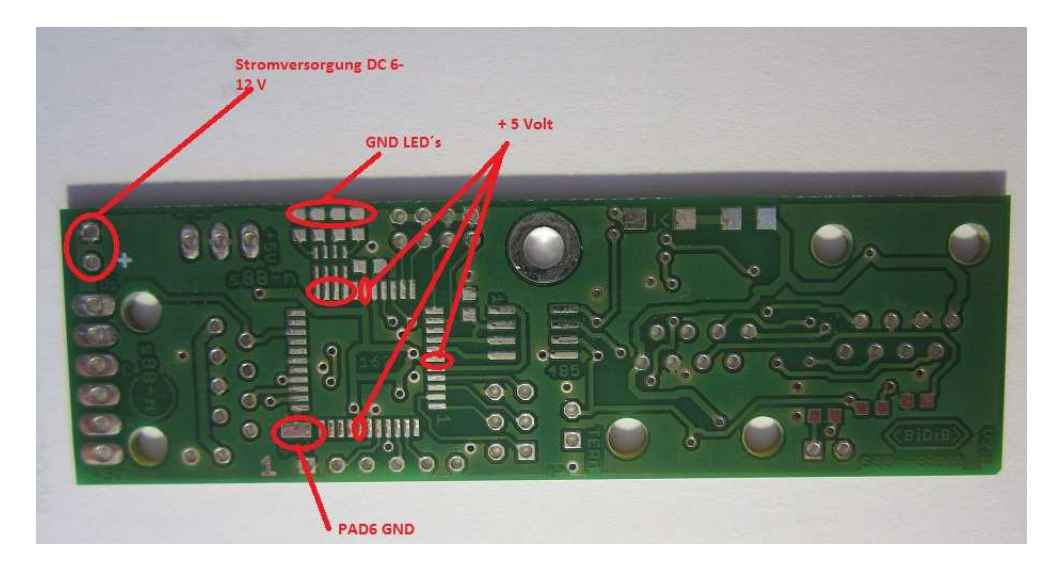

### **Tipp:**

Vor einlöten des Längsreglers die SMD-LED´s LED50 orange, 51 gelb, 53 und 53 grün, sowie das Widerstandsnetzwerk RN50 bestücken. Da kommt man später auch wegen des Microcontrollers mehr schwer bei. Bei den LED´s auf richtige Polung achten.

Am Besten mit Netzteil 3,3 Volt einstellen, über Vorwiederstand 1kOhm so die Polarität prüfen. Auf der Platine sind die äußeren Lötpads mit GND verbunden.

Auf der **Lötseite** bestücken wir R1, D1, C4, C5, C6 und C63, die Lötbrücke SJ2 wird geschlossen.

Zum Test legen wir an der Stiftleiste J1 mit einem Labornetzteil eine Gleichspannung von 6-12 Volt an. Polarität beachten! Der Pluspol Pin2 ist auf der Platine mit + markiert. Strombegrenzung am Netzteil auf 20 mA begrenzen. Messen wir jetzt am Lötpad 6 (GND) und den Pin 6,17 und 36 der Lötpads des Microcontrollers 5 Volt, dann haben wir bis jetzt alles richtig gemacht. Die LED´s prüfen wir ebenfalls an den Pin 19, 20, 21 und 22 des Microcontrollers bei eingebautem RN50 durch anlegen von 3,3 Volt, und 1kOhm Vorwiderstand , GND J1 Pin1.

### **Schritt 2 Einbau des Microcontrollers:**

Nun kommt der Atmega 162 auf die Platine.

Auf richtige Positionierung von PIN 1 achten, dieser ist als kleiner Punkt auf der Oberseite des Gehäuses markiert.

Ein Lötpad mit wenig Lötzinn versehen, den Käfer lagerichtig auflegen und verlöten. Jetzt kann noch korrigiert werden. Gegenüberliegendes Lötpad mit dem MC-PIN verlöten – schon ist alles fixiert.

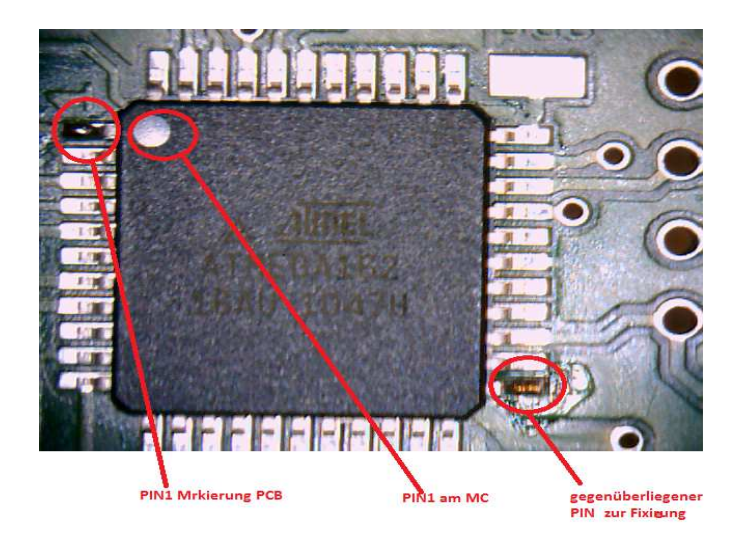

Unter Zugabe von Flußmittel und wenig Lötzinn eine Seite nach der Anderen verlöten, dabei den Lötkolben zügig von einer Seite zur Anderen ziehen. Das sieht schwieriger aus als es den Anschein hat. Entschlossen handeln. Auf Kurzschlüsse achten, diese ggf. mit der Lötsauglitze entfernen. Nicht zu lange an einzelnen Pin´s rumbruzeln, sonst stirbt der Controller am Hitzschlag ! Für genügend Auskühlzeit sorgen.

Lötreste und Flußmittel mit Alkohol reinigen.

Eine gute Film - Anleitung zum Löten von MC finden Sie bei www.fichtelbahn.de

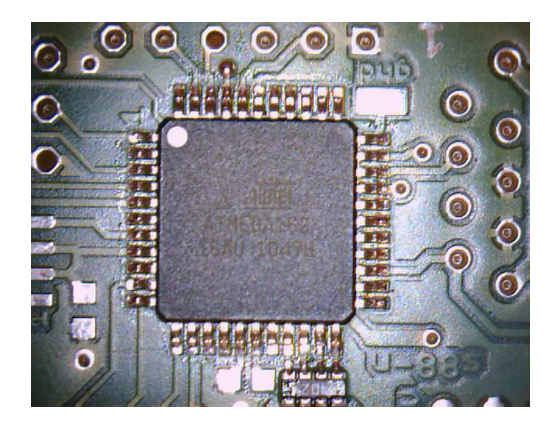

Fertig verlöteter Atmel.

### **Schritt 3 restliche Bauteile auf Bestückungsseite:**

Nun werden die restlichen passiven Bauelemente R2, R3 eingebaut, R75 und 76 werden nicht bestückt. Bei IC70 auf richtige Einbaulage achten. Die Stiftleisten J1, J2 für den Netzwerkabschluß, J50 für das Programmierinterface AVR-ISP6, J54 für die Betriebsartenwahl, J72 für den BIDIB Busabschluß einbauen. Für spätere Optionen J91 als USB Port für Updates und Kommunikation mit der in der Software enthaltenen API, auf die mittels geeignetem FTDI Kabel zugegriffen werden kann, um Einstellungen z.B. CV´s zu verändern.

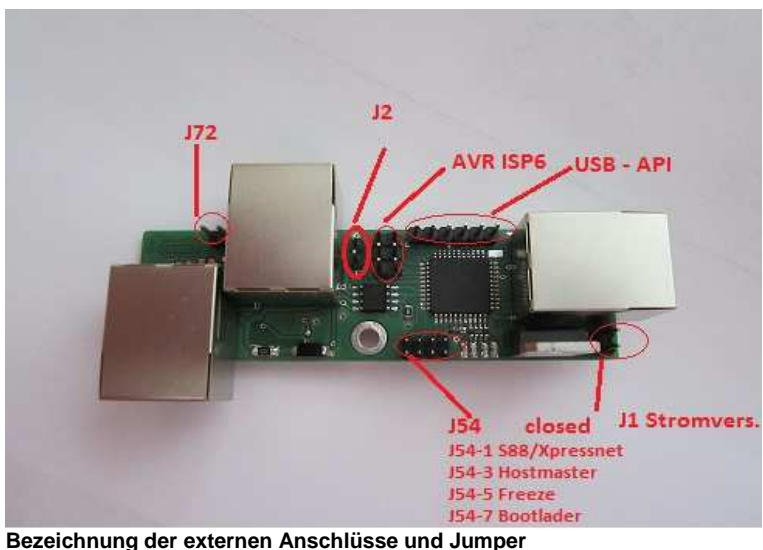

Zum Abschluß der Baustelle oben wird die Platine gründlich mit Pinsel und Alkohol gereinigt.

Alle Bauteile nochmals abschließend gründlich auf Fehler kontrollieren.

### **Schritt 4 restliche Bauteile auf der Lötseite:**

Hier wiederum erst die passiven Bauteile aufbringen, R50 wird nicht bestückt. Anschließend das Quarz Q50 mit 16 MHz, und nun IC1, den RS 485 Treiber SN65HVD22D. Auf richtige Positionierung von PIN 1 achten. IC U\$3 folgt als Nächstes, dieser Bustreiber stellt die Option RAILDATA zur Verfügung. Diese Option ist für die Funktion nicht notwendig.

Jetzt nochmals alles sorgfältig prüfen und die Unterseite ebenfalls gründlich von Lötrückständen befreien.

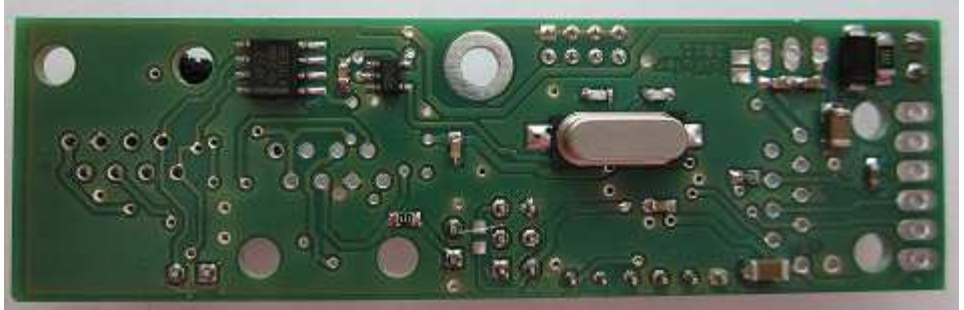

**Ansicht Lötseite bestückt**

### **Schritt 5 Anschlüsse**

Im letzten Schritt werden die beiden RJ 45 Buchsen X1 und X2 für den BIDIBus eingelötet. Die Kontaktausbildung ist hier 8/8, also mit 8 PIN Vollbestückung.

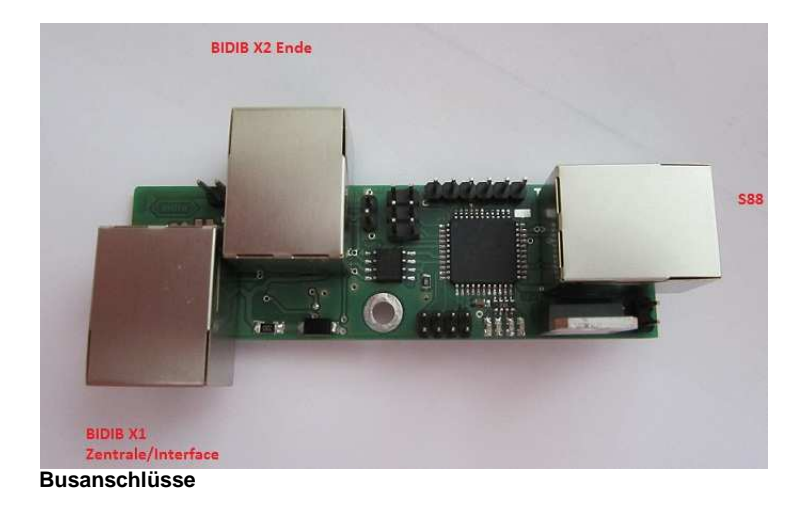

### **Inbetriebnahme:**

Legen wir an J2 eine Gleichspannung mit unserem Labornetzteil mit Strombegrenzung 50 mA / 6 Volt an und steigern die Spannung langsam bis auf 12 Volt.

Der maximale Strom sollte bei 12 Volt ca. 27 - 30mA betragen.

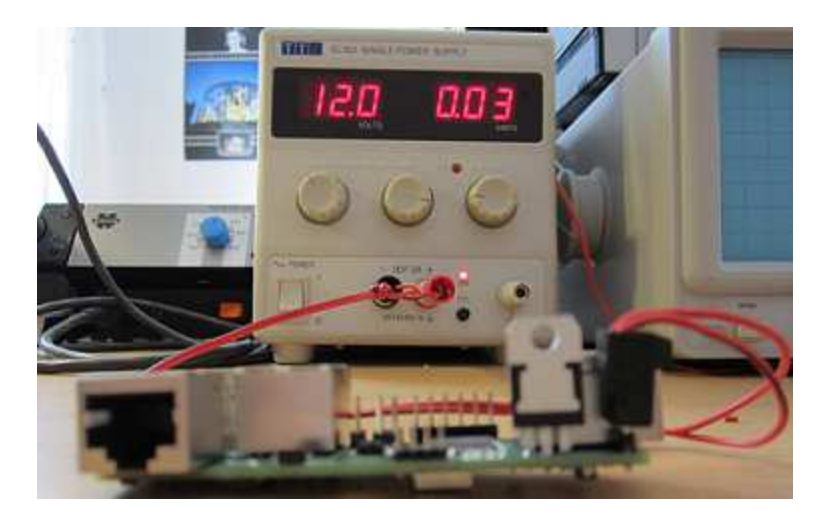

Der Längsregler IC 4 LM7805 darf dabei warm werden. Die Temperatur sollte hier jedoch nicht über 65 °C ansteigen (siehe Datenblatt ). Das kann sich je nach Anzahl der angeschlossenen S88 Module noch ändern. Ggf. muss hier noch ein Kühlkörper vorgesehen werden. Bei maximaler Last werden hier bis zu 15 Watt Wärmelast abgeführt, welches aufgrund des schlechten Wirkungsgrades des 7805 und der beengten Platzverhältnisse oft problematisch ist.

Je nach Anwendung kann hier alternativ ein 5 Volt DC/DC Wandler eingesetzt werden, z.B. von der Fa. Recom oder eine Schaltwandlerschaltung. Anregungen dafür finden Sie auf der Internetseite

www.opendcc.de/elektronik/stromquelle/switch\_7805.html

Ist dies nicht der Fall und kein Stromfluss vorhanden ist, dann prüfen Sie ob SJ2 geschlossen ist, andernfalls nochmals die Schaltung prüfen.

Die LED´s 50 – 53 sind (noch nicht) angesteuert und bleiben dunkel.

### Programmierung:

Die erforderliche Software steht in aktueller Form auf der Internetseite von OpenDCC zum Download bereit.

Was Sie noch benötigen:

Zum programmieren einen Programmer für das Einspielen der Software wie z.B. der AVRISP-MK II mit aktuellem Softwarestand für die ISP Programmierung, sowie das AVR Studio in beliebiger Version (ab V 4.18)

Die gezeigten Screenshots des Programmierverlaufes geben die Version 4 von AVR Studio wieder.

Auf die Installation und Anwendung der Programmiertools kann hier nicht weiter eingegangen werden. Hierzu besuchen Sie die Website von AVR.

Weiter benötigen Sie für den BIDIB – Teilnehmer eine eindeutige Seriennummer. Diese könne Sie selbst auf der Internetseite von OpenDCC abrufen.

Voraussetzung für das Login sind gültige Anmeldedaten, die identisch zum OpenDCC – Forum sind.

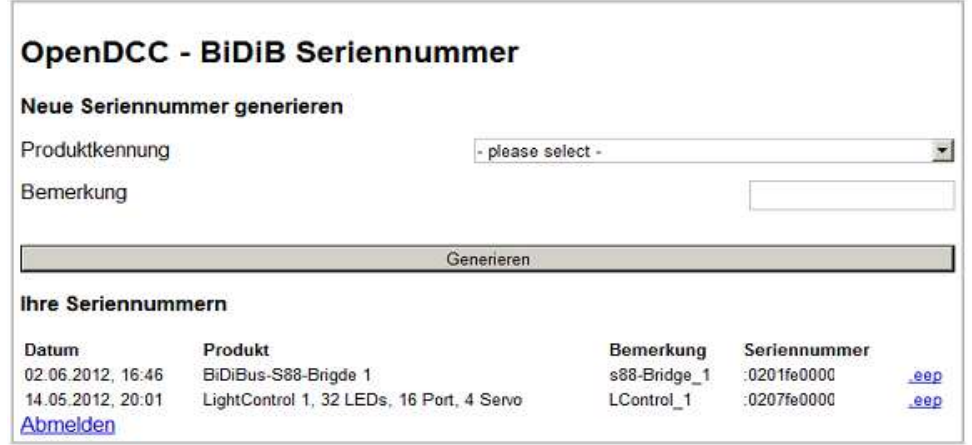

Selektieren Sie die gewünschte Produktkennung also S88-BIDIB-Bridge

Das genaue Procedere entnehmen Sie der ausführlichen Beschreibung auf der Webseite.

Die erhaltene Seriennummer speichern Sie ab und vermerken diese unverlierbar auf der Hardware.

### **Einspielen der Software:**

Verbinden Sie das Modul mit der Stromversorgung und den Programmieradapter mit der ISP – Stiftleiste auf der Platine, beachten Sie auf richtige Polung (PIN 1)

Starten Sie das AVR Studio und bauen Sie eine Verbindung auf. Der Bildschirm müsste dann nach erfolgreichem Anmelden so aussehen:

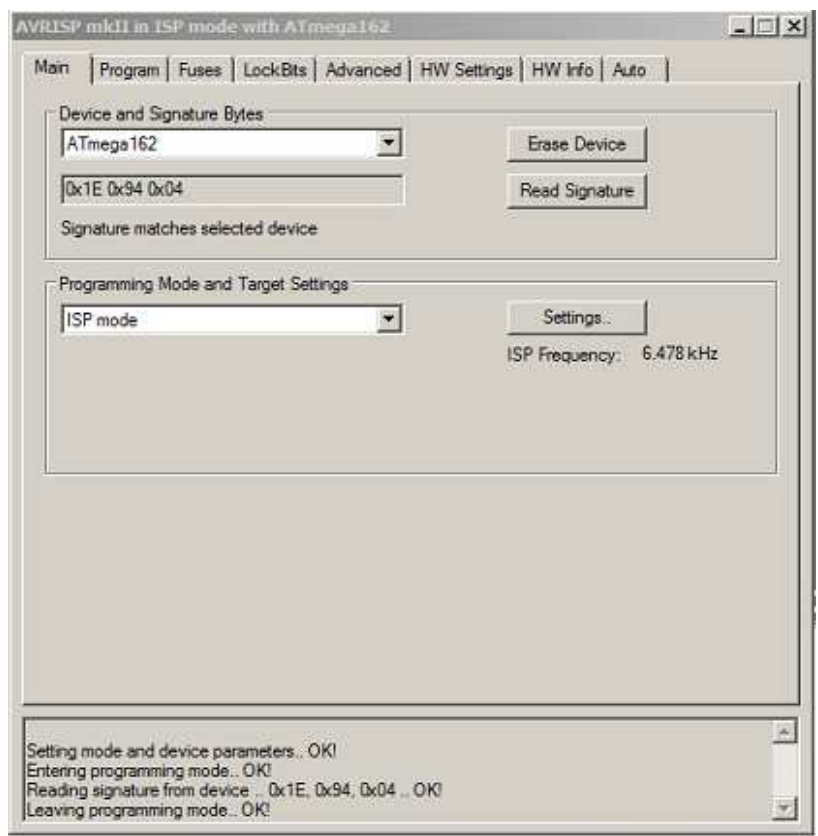

Wählen Sie Atmega162 und lesen Sie die Signatur des Microcontrollers aus. Der Programmiermodus ist auf ISP mode einzustellen und die Frequenz z.B. auf 6.478 kHz.

Als Nächstes werden die Fuses eingestellt. Gehen Sie hier sehr sorgfältig mit den Eingaben um. Ein "verfuster" Atmel lässt sich nur schwer wiederbeleben. Ausführliche Informationen zur Einstellung der Fuses auf der OpenDCC Seite.

Das Lowbyte erhält den Wert 0xF9 Das Highbyte 0x91 Das Extend.Byte 0xFF

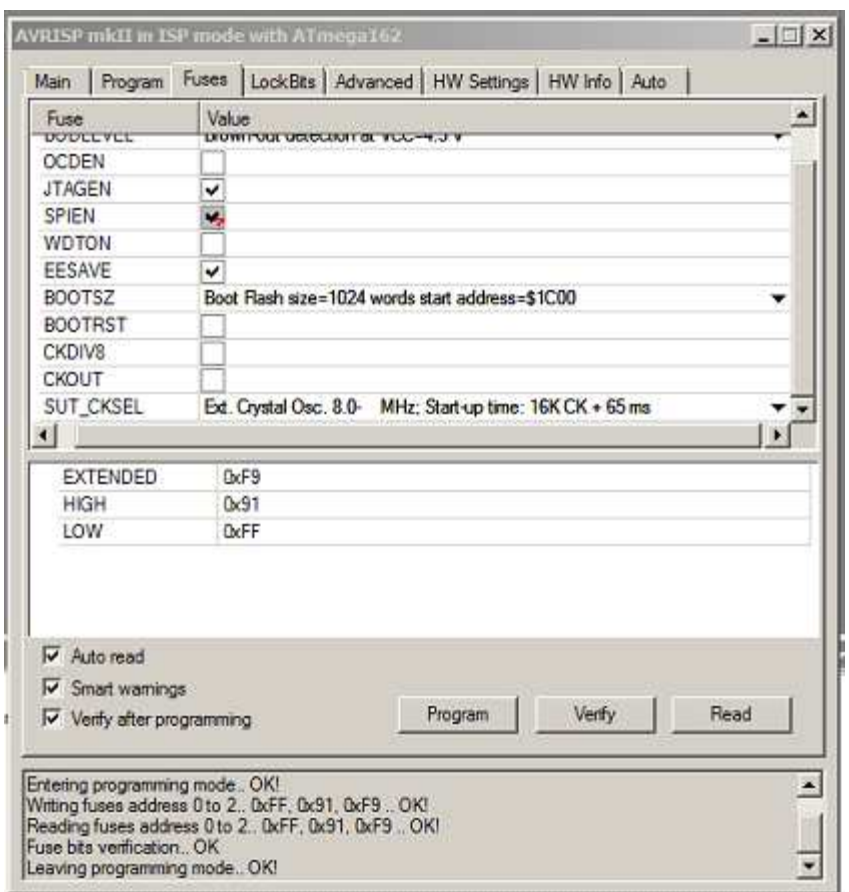

### BODLEVEL auf 4.3 Volt einstellen (nicht auf der Abbildung sichtbar).

Ist alles ordnungsgemäß eingestellt, so erhalten Sie OK!

Die erforderlichen Dateien erhalten Sie als gepackte Datei als Download Diese Datei in einem eigenen Verzeichnis z.B mit winZip entpacken.

Für die Programmierung finden Sie im erzeugten Unterordner "Default" zwei Dateien mit den Endungen \*.HEX und \*.eep.

Nur diese Dateien werden in den Flash oder in das EEPROM des Microcontrollers geladen, die weiteren Dateien z.B. mit der Bezeichnung Sourcecode sind nicht geeignet.

Dann wird die \*.HEX Datei eingespielt und anschließend die \*.eep Datei einschließlich der Seriennummer.

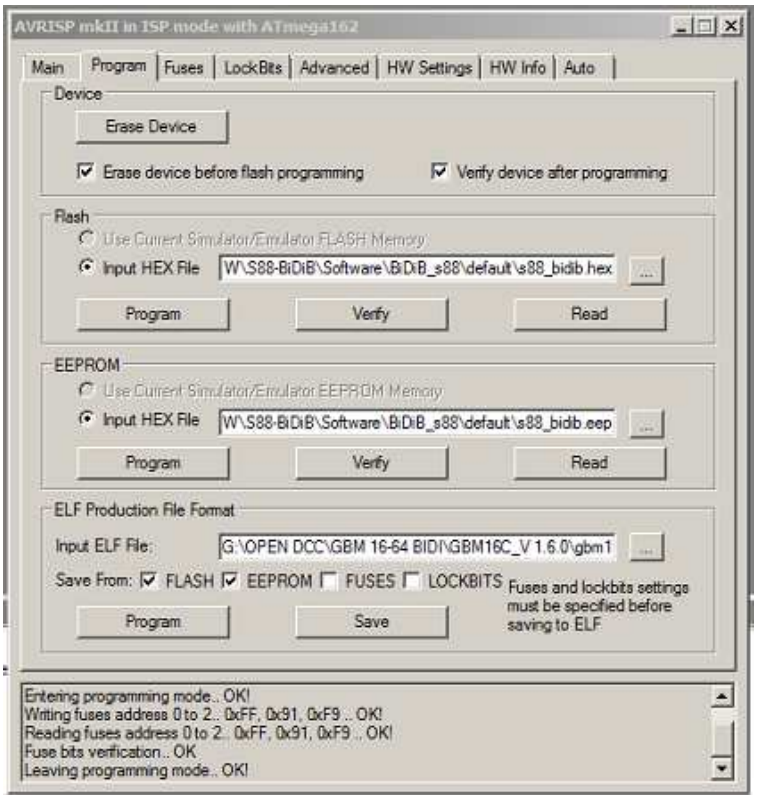

War das Einspielen der Software erfolgreich, meldet AVR Studio OK!

In diesem Zustand darf nur die grüne LED 53 Power leuchten. Wird der BIDIBus verbunden leuchtet LED 52 BIDIB. Die gelbe LED 51 signalisiert das Vorhandensein des S88-Busses. Die orange LED 50 Message leuchtet kurz bei Datenverkehr auf.

Sind diese Funktionen positiv geprüft ist der Baustein betriebsbereit.

### **Einstellungen:**

Im normalen Betrieb ist auf dem USB-Port ein Kommando-Interface (API) implementiert, über den mit dem Microcontroller kommuniziert werden kann. Die API arbeitet mit seriellem Protokoll mit den Parametern: 115200 Baud, 8 Bit, keine Parity, ein Stoppbit, (8N1).

Über den USB – Port J91 kann mittels eines FTDI - Kabels und eines geeigneten Terminalprogrammes z.B. Hterm.exe, der Betriebszustand des Prozessors ausgelesen werden, sowie verschiedene Einstellungen an den CV´s vorgenommen werden.

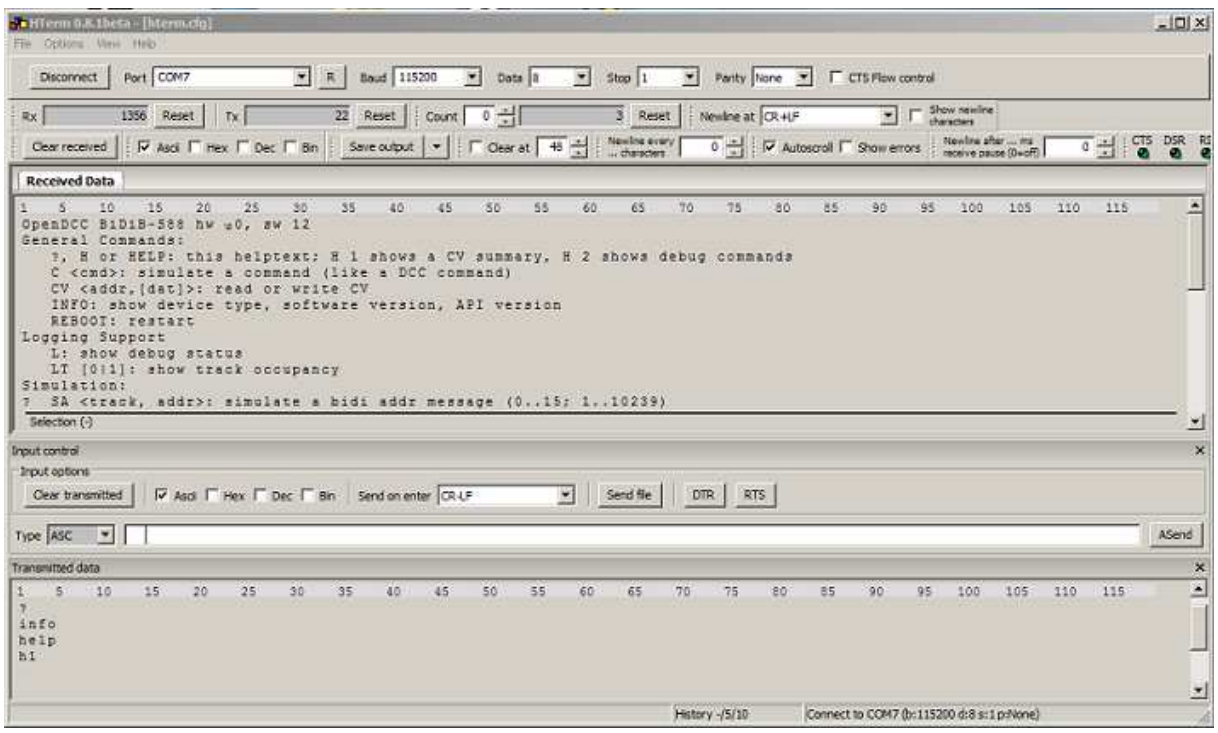

### **API – Befehle:**

Aufrufen mit Help, H oder ?. Danach einfach den Helptext lesen.

Damit wären wir am Ende dieser Bauanleitung.

In einem separaten Applikationsmanual werden Programmierung der CV´s, Anwendung der API, Einstellungsvarianten, Anschluss und Verdrahtungsmöglichkeiten ausführlich beschrieben.

Weitergehende Fragen bei Problemen oder Anregungen, Verbesserungsvorschlägen wenden Sie sich bitte ausschließlich an das OpenDCC-Forum.

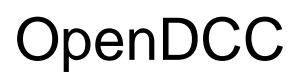

**Eigene Notizen:**